## Eine intelligente Suchkomponente für Online-Karten auf Basis von WMS und Webdiensten

## MetaMapper3

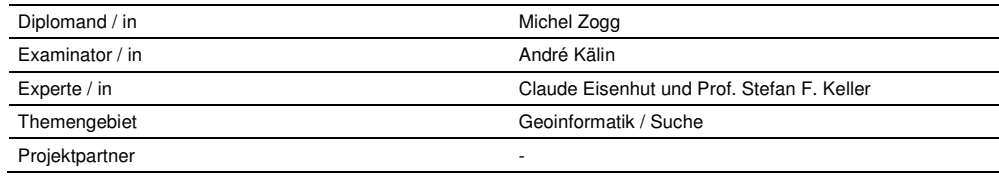

## geometa.info

of in Concettements - Concette law a and Continue - Martins

Karte zu WLAN Restaurant RAPPERSWIL

Karte von Rapperswil zu WLAN und Restaurant Quellen: Denins.nl, DigitalEarth.com und nasa.com

Geodienste zu WLAN oder Restaurant in Rapperswil

Swiss Hotspot Wireless-LAN directory Swiss Hotspot Wireless-LAN directory Swiss Hotspot Wireless

Rapperswil Online : Tourismus (HTML) Rapperswil Online : Tourismus ... http://www.rapperswil.ch/06\_tourismus/intro\_tourismus.html

Schloss Rapperswil, in der Atstadt von Rapperswil mit dem Schl Schloss Rappersuil, in der Atstadt von Rapperswil mit dem Schlo Schloss Rapperswil. http://www.swisspanoramas.ch/citys/rapperswil/altstadt/schloss01

Swiss Hotspot Wireless-LAN directory (HTML) Swiss Hotspot Wireless-LAN directory Search Register News For Ausschnitt der Resultate Seite

Aufgabenstellung: Google (Schweiz) zeigt bei der Suche nach [Karten Rapperswil] zuoberst ein Kartensymbol mit eingerahmtem Titel "Map of Rapperswil" an. Dieses so genannte OneBox-Resultat enthält lokalisierte Webdienste, von denen weitere im Internet vorhanden sind. Von diesen findet Google höchstens die Startseite. Wer in Rapperswil nach Restaurants sucht, die auch WLAN-Empfang haben, wird damit einige Zeit verbringen. Viel zeitsparender wäre es, wenn ein Suchdienst parametrisierte Links je auf Restaurants und WLAN-Standorte in Rapperswil ausgeben würde. Dazu könnte eine OneBox zu

einer Online-Karte führen, welche Hot Spots und Restaurants gleichzeitig zeigt. Einige nützliche Standards und Dienste sind schon vorhanden: Web Map Services (WMS) stellen Karten bereit, deren Ebenen-Zusammenstellung konfiguriert werden kann (sog. Web Map Context, WMC).

Ziel der Arbeit: Es soll eine Komponente erstellt werden, welche z.B. aus der Anfrage [Rapperswil Restaurants WLAN] die passenden Links zu WLAN-Karten sowie eine (WMC-)Konfiguration erstellt. Diese ,MetaMapper3'-Komponente soll in die Suchmaschine geometa.info integriert werden.

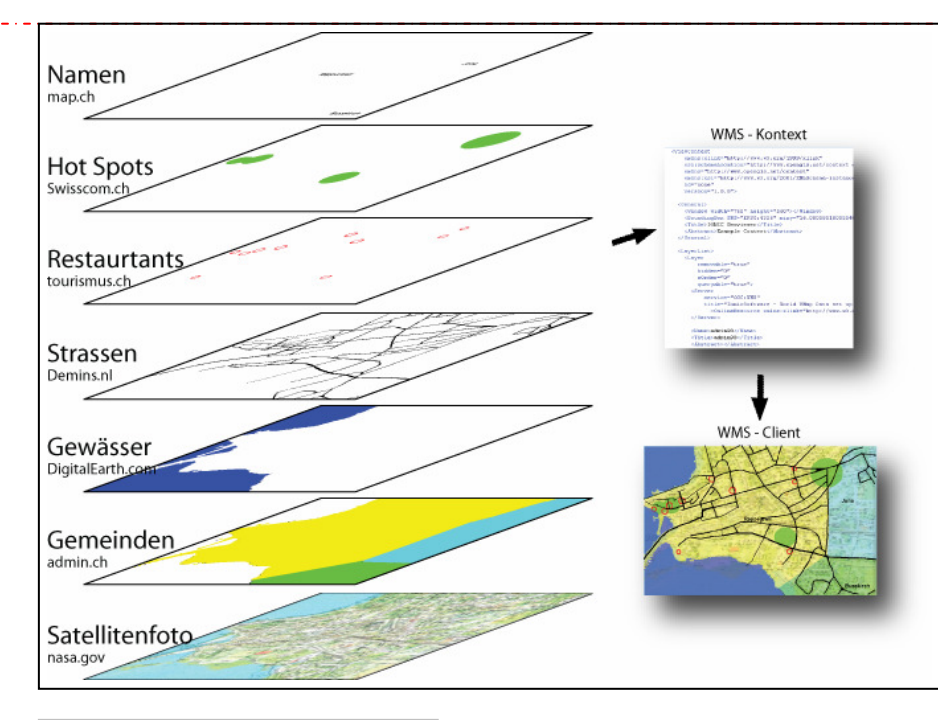

Fiktive Zusammensetzung verschiedener Quellen

Die Verwaltung der Links erfolgt von Hand. Die WMS könnten über einen Webcrawler automatisch eingetragen werden.

Lösung: Die Ortsangaben (Ortsname, PLZ, Koordinaten) werden mit der vorhandenen Geonamen-Datenbank herausgefiltert. Die restlichen Worte dienen der Suche in den Schlagworten der Links und in den WMS -Beschreibungstexten. Zuoberst in der Trefferliste werden zwei OneBox-Resultate dargestellt, wobei die MetaMapper3-Komponente nur die Java-Objekte dazu liefert. Klickt man auf die erste OneBox (Kartensymbol), wird eine Online-Karte ad-hoc durch einen externen Client dargestellt, zentriert auf Rapperswil. In der zweiten OneBox werden typischerweise mehrere parametrisierte Links angezeigt. Sie führen beim Aufruf direkt zu Webdiensten, die sich auf Rapperswil beziehen.Mehr unter www.geometa.info/about.jsp